## 受信設定 アイエント 順番に赤枠部分をタップし、設定を完了させてください。

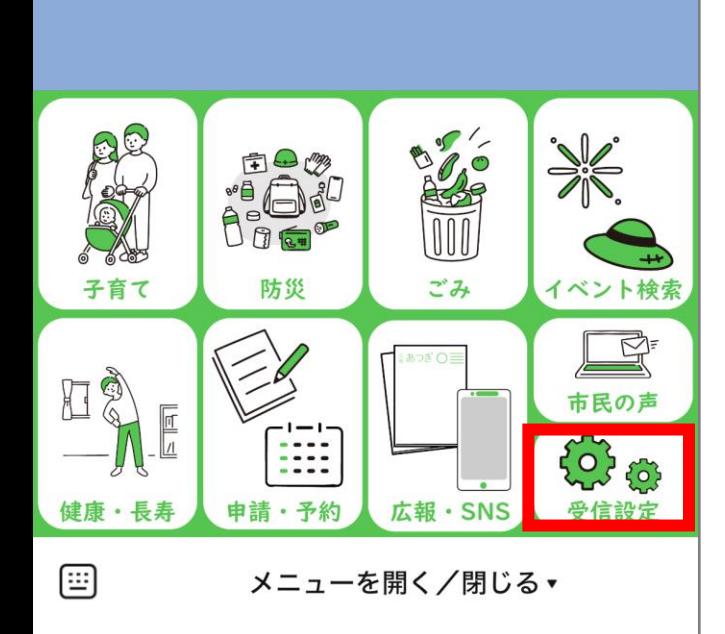

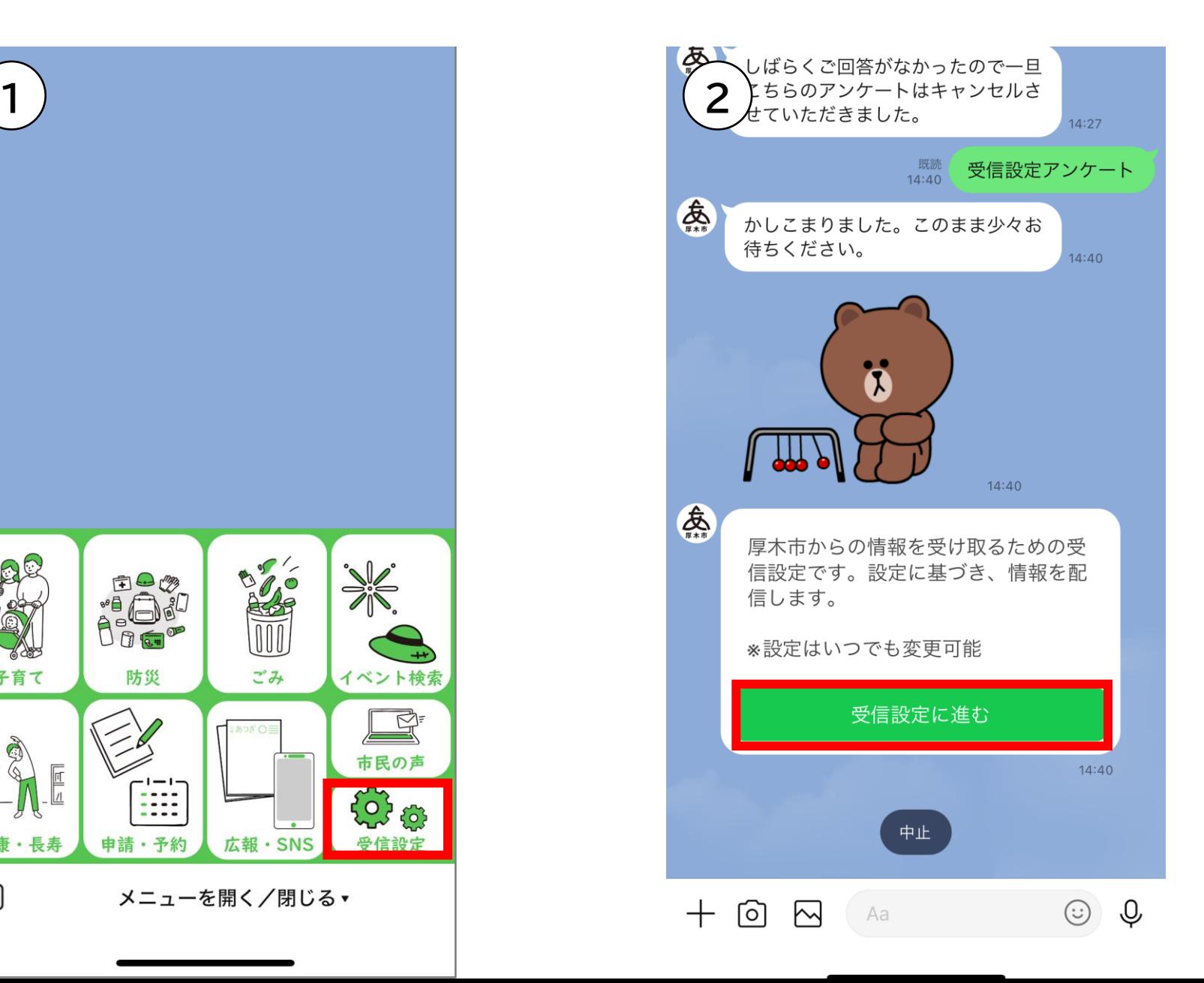

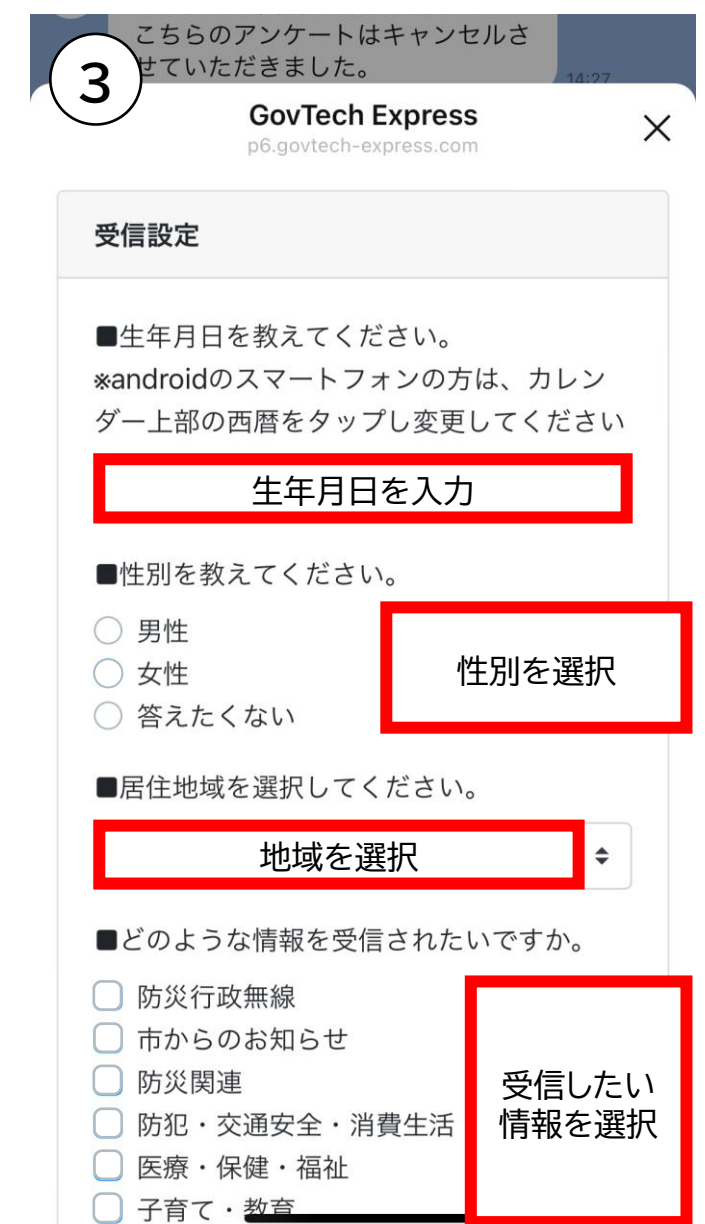

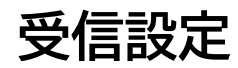

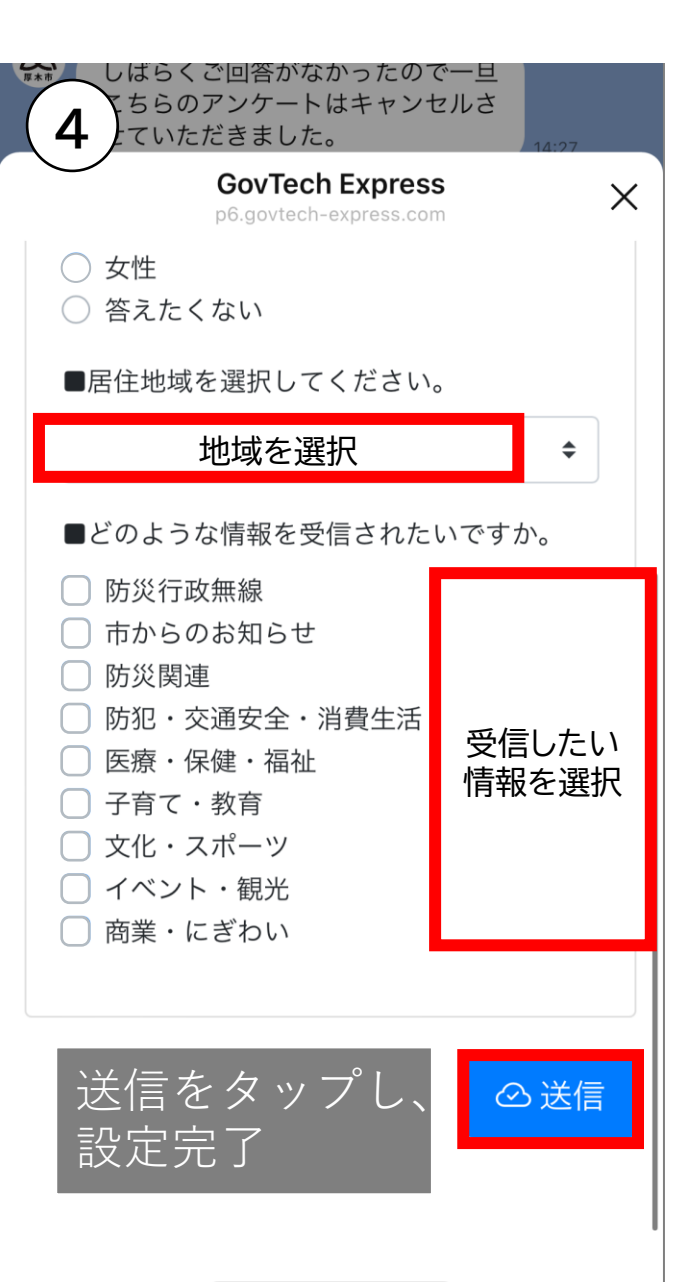